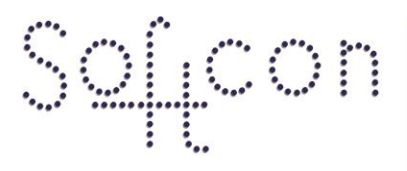

SOFTWARE CONTROL SERVICES (PTY) LTD

475 King's Highway, Lynnwood (t) +27 12 348 7301 P.O.Box 36675, Menlo Park Pretoria, South Africa 0102

(f) +27 12 348 1129 (e) techsupport@softconserv.com www.softconserv.com

# **Dual Badge How2**

Version 0. 2

Prepared by: Michael Davis- Hannibal

Softcon Software Control Services (Pty) Ltd.

2010-7-14

## **Revision History**

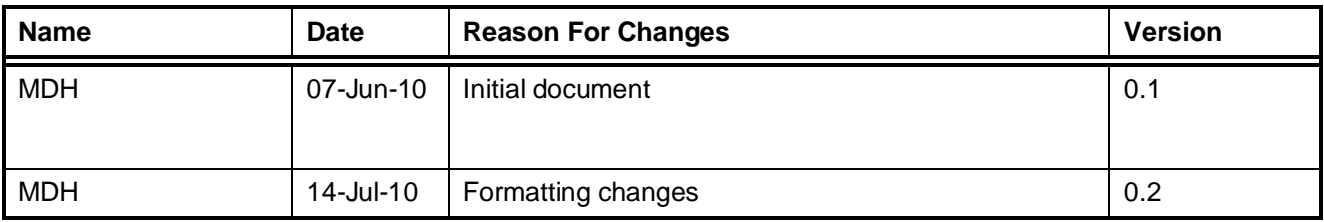

### **Contents**

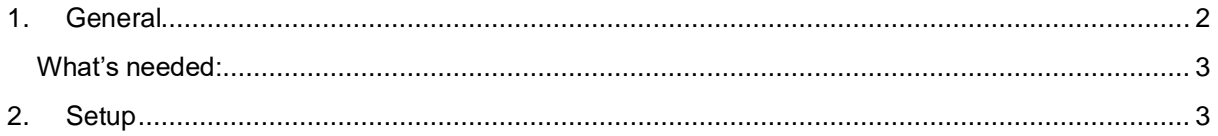

## <span id="page-1-0"></span>1. General

Dual badge is a function where two separate people need to present a form identification to a reader in order to open a door. Dual badge can function across one or two readers.

#### <span id="page-2-0"></span>**What's needed:**

- 1. CR355 or CR390 controller,
- 2. SW version 1.03.52 or Higher
- 3. Other relevant hardware.

#### <span id="page-2-1"></span>**2. Setup**

- a. Setup controller/reader as per normal.
- b. In reader setup the field link to, specify the same reader.
- c. In Time-Out set the number of seconds for the time out. The time in which the second badge must occur

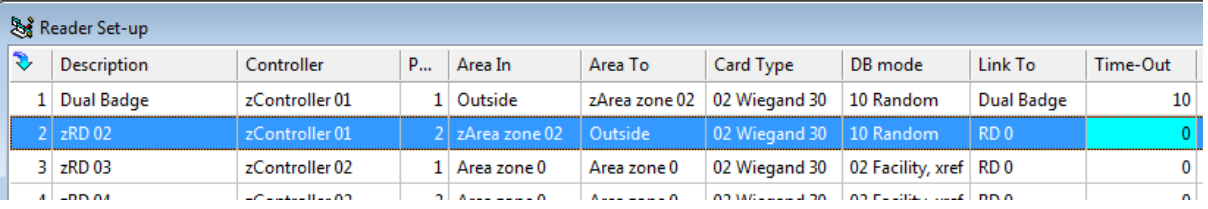

#### **Figure 1: Reader Settings**

d. In DB Location set the reader for PC-All.

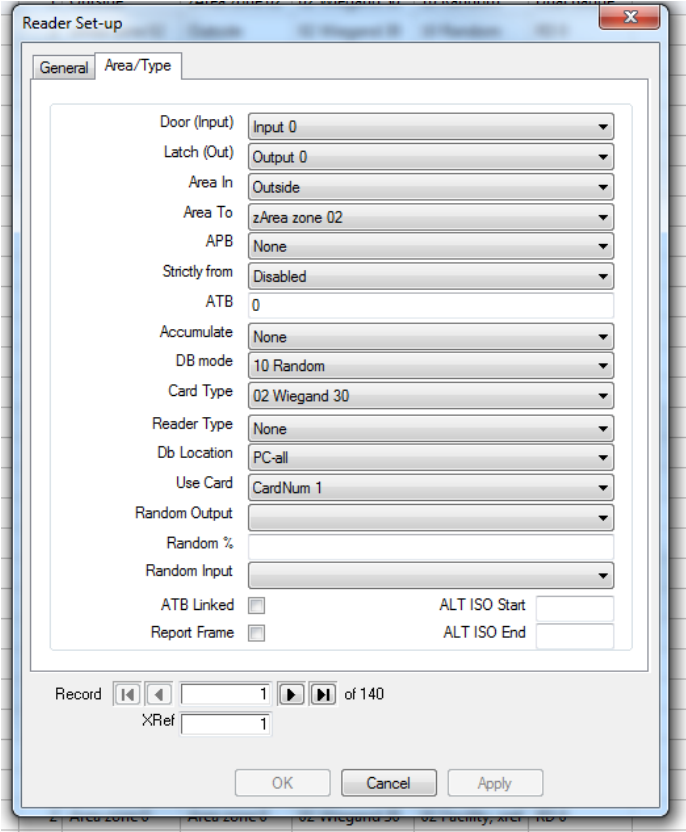

**Figure 2: Reader Properties**

- e. In the card table, the setting for Dual Badge, the options are as follows:
	- i. Master: This card does not require Dual badge and if swiped will open the door immediately
	- ii. 1<sup>st</sup> badge: this card requires a second card holder with the setting of 2<sup>nd</sup> badge or don't care to badge 2<sup>nd</sup> in order to open the door
	- iii. 2<sup>nd</sup> badge: this card requires that a card holder with the setting of 1<sup>st</sup> badge or don't care to badge  $1<sup>st</sup>$  in order to open the door.
	- iv. Don't care: this card requires only that another card is badged.
		- v. NB: if the other card has  $1<sup>st</sup>$  badge set the that card must be badged  $1<sup>st</sup>$ , and if the other card ahs 2<sup>nd</sup> badge set the it must be badged 2<sup>nd</sup>.
- f. In events:
	- vi. In event name give an appropriate name for the event.
	- vii. Click on the second add button. This will add a trigger for the event.
		- 1. In the first column (Type) select reader.
		- 2. In the second column (System Item) select the relevant reader.
		- 3. In the third column (Status) select *card enabled*

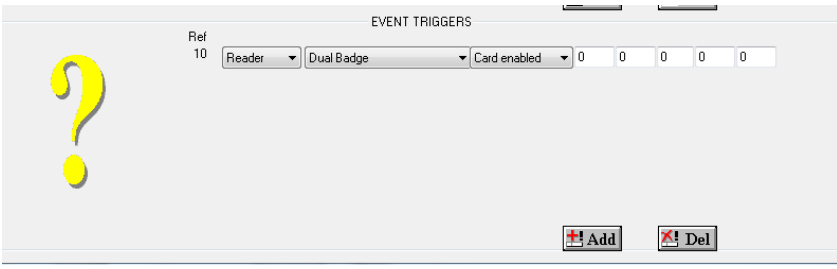

**Figure 3: Event Trigger**

- viii. Click the first add button twice. This is the actual event that will be triggered. ix. In the first row:
	- 1. Under PC select the PC that will process this event. Normally the server, if unsure leave this setting at resolve.
	- 2. Under Program ensure SCS\_Client is selected.
	- 3. Under type select Reader
	- 4. Under System Item select the dual badge reader
	- 5. Under Status select Entered
	- 6. Under Xref type ~Trigger REF. EG: ~10
- x. In the second row:
	- 1. Under PC select the PC that will process this event. Normally the server, if unsure leave this setting at resolve.
	- 2. Under Program ensure SCS\_Client is selected.
	- 3. Under Type select Output
	- 4. Under System select the output
	- 5. Under status select Level Changed
	- 6. Under Value type the appropriate level. EG. 1 or 2

|                                 | ۰          |                      |               |              |              |                                               |                              |             |              |    |    |          |
|---------------------------------|------------|----------------------|---------------|--------------|--------------|-----------------------------------------------|------------------------------|-------------|--------------|----|----|----------|
| PC                              | Program    |                      | Type          |              | System Item  | Status                                        | Value                        | Xref        | Alarm        | Z1 | Z2 | Z3       |
| Resolve<br>$\blacktriangledown$ | SCS Client | $\blacktriangledown$ | Reader        | $\mathbf{v}$ | Dual Badge   | $\blacktriangleright$ Entered<br>$\mathbf{r}$ | 0                            | $^{\sim}10$ | 0            | 0  | 0  | 0        |
| Resolve<br>$\cdot$              | SCS_Client | $\blacktriangledown$ | <b>Output</b> | $\mathbf{v}$ | CR_1 Latch 1 | Level changed                                 | $\mathbf{1}$<br>$\mathbf{v}$ | 0           | 0            | 0  | 0  | $\theta$ |
|                                 |            |                      |               |              |              |                                               |                              |             |              |    |    |          |
|                                 |            |                      |               |              |              |                                               |                              |             |              |    |    |          |
|                                 |            |                      |               |              |              |                                               |                              |             |              |    |    |          |
|                                 |            |                      |               |              |              |                                               |                              |             |              |    |    |          |
|                                 |            |                      |               |              |              |                                               |                              |             |              |    |    |          |
|                                 |            |                      |               |              |              |                                               |                              |             |              |    |    |          |
|                                 |            |                      |               |              |              |                                               | $±$ Add                      |             | $\times$ Del |    |    |          |
|                                 |            |                      |               |              |              |                                               |                              |             |              |    |    |          |

**Figure 4: Event-Event**

xi. In Algorithm fill in the Trigger Ref. this can be found in the left hand side of the trigger.

| <b>EVENT</b>                        |              |                      |               | <b>The Contract</b>                                |                                                             |                |                        |                  |                       |    |                |         | $\mathbf{x}$ |
|-------------------------------------|--------------|----------------------|---------------|----------------------------------------------------|-------------------------------------------------------------|----------------|------------------------|------------------|-----------------------|----|----------------|---------|--------------|
|                                     | Event Name   | $\overline{2}$       | Dual Badge    |                                                    |                                                             |                | ۰                      |                  |                       |    |                |         |              |
|                                     | Algorithm 10 |                      |               |                                                    |                                                             |                |                        |                  |                       |    |                |         |              |
| PC.                                 | Program      |                      | Type          | System Item                                        | Status                                                      |                |                        | Value Xref Alarm |                       | Z1 | Z2             | Z3      |              |
| Resolve<br>$\blacktriangledown$     | SCS_Client   | $\blacktriangledown$ | Reader        | $\blacktriangleright$ Dual Badge                   | $\blacktriangleright$ Entered                               | ▼              | 0                      | $^{\sim}10$      | $\bf 0$               | 0  | $\overline{0}$ | 0       |              |
| Resolve<br>$\overline{\phantom{a}}$ | SCS_Client   | $\blacktriangledown$ | <b>Output</b> | $\blacktriangledown$ CR_1 Latch 1                  | $\blacktriangleright$ Level changed $\blacktriangleright$ 1 |                |                        | $\overline{0}$   | 0                     | 0  | $\overline{0}$ | $\,0\,$ |              |
|                                     |              | Ref<br>10            | Reader        | EVENT TRIGGERS<br>$\blacktriangleright$ Dual Badge | $\blacktriangleright$ Card enabled                          | $\mathbf{v}$ 0 | $\pm$ Add<br>$\pm$ Add | $\,0\,$          | ii Del<br>0<br>ii Del | 0  | 0              |         |              |

**Figure 5: Complete Dual Badge Event.**